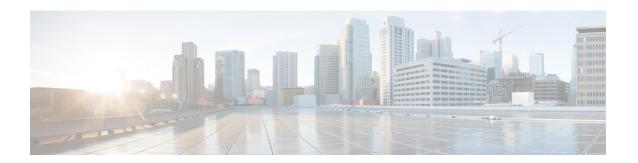

# **Ethernet Overhead Accounting**

The Ethernet Overhead Accounting feature enables the router to account for downstream Ethernet frame headers when applying shaping to packets.

- Restrictions for Ethernet Overhead Accounting, on page 1
- Information About Ethernet Overhead Accounting, on page 2
- How to Configure Ethernet Overhead Accounting, on page 4
- Configuration Examples for Ethernet Overhead Accounting, on page 8
- Additional References, on page 9
- Feature Information for Ethernet Overhead Accounting, on page 10

## **Restrictions for Ethernet Overhead Accounting**

- Ethernet overhead accounting allows the automatic inclusion of downstream Ethernet frame headers in the shaped rate.
- If you enable overhead accounting on a child policy, you must enable overhead accounting on the parent policy.
- In a policy map, you must either enable overhead accounting for all classes in the policy or disable overhead accounting for all classes in the policy. You cannot enable overhead accounting for some classes and disable overhead accounting for other classes in the same policy.
- Overhead accounting is not reflected in any QoS counters (classification, policing, or queuing).
- Implicit ATM overhead accounting for policers are not supported.
- Implicit L2 overhead (ATM or otherwise) for policers are not supported for certain logical targets (tunnels) when the policy is applied to the logical target. The same limitation exists for queuing and scheduling overhead accounting.
- Police overhead cannot be configured on conditional policers (priority and rate), however, the priority
  queue it used will inherit the queueing overhead from parent shaper if configured.
- Police overhead is not added to the counters and are not reflected in statistics reported by the control plane.
- The overhead accounting type or value used by policing within a policy map and between the parent policy map and the child policy map (in a hierarchical policy map structure) must be consistent.

• The overhead accounting type or value used by queuing features within a policy map and between the parent policy map and the child policy map (in a hierarchical policy map structure) must be consistent.

## Information About Ethernet Overhead Accounting

## **Benefits of Ethernet Overhead Accounting**

The Ethernet Overhead Accounting feature enables the router to account for downstream Ethernet frame headers when applying shaping to packets. A user-defined offset specifies the number of overhead bytes that the router is to use when calculating the overhead per packet. Valid offset values are from +63 bytes to -63 bytes of overhead. Before applying shaping, the router calculates the overhead.

Any interface that supports QoS policies will support overhead accounting. Using the **policy-map**, **shape** or **bandwidth** command, you can configure accounting on the interfaces.

## **Subscriber Line Encapsulation Types**

The *subscriber-encapsulation* argument of the **shape** and **bandwidth** commands specifies the encapsulation type at the subscriber line. The router supports the following subscriber line encapsulation types:

- snap-1483routed
- mux-1483routed
- snap-dot1q-rbe
- mux-dot1q-rbe
- snap-pppoa
- mux-pppoa
- snap-rbe
- mux-rbe

### **Overhead Calculation on the Router**

When calculating overhead for traffic shaping, the router considers the encapsulation type used between the broadband aggregation system (BRAS) and the digital subscriber line access multiplexer (DSLAM) and between the DSLAM and the customer premises equipment (CPE).

The table below describes the fields that the router uses for the various encapsulation types when calculating ATM overhead.

**Table 1: Overhead Calculation** 

| Encapsulation Type   | Number of<br>Bytes | Description                                                                                                    |
|----------------------|--------------------|----------------------------------------------------------------------------------------------------|
| 802.1Q               | 18                 | 6-byte destination MAC address + 6-byte source MAC address + 2-byte protocol ID (0x8100) + 2-byte VID/CFI/PRIORITY + 2-byte length/type                                            |
| 802.3                | 14                 | 6-byte destination MAC address + 6-byte source MAC address + 2-byte protocol ID (0x8000)                                                                                           |
| AAL5 MUX plus 1483   | 8                  | 8-byte AAL5 trailer                                                                                                    |
| AAL5 MUX plus PPPoA  | 10                 | 8-byte AAL5 trailer + 2-byte protocol ID (0x002                                                                                                    |
| AAL5 SNAP plus 1483  | 18                 | 8-byte AAL5 trailer + 3-byte LLC header (0xAAAA03) + 3-byte OUI (0x0080c2) + 2-byte protocol ID (0x0007) + 2-byte PAD (0x0000)                                                     |
| AAL5 SNAP plus PPPoA | 12                 | 8-byte AAL5 trailer + 3-byte LLC header (0xFEFE03) + 1-byte protocol ID (0xCF)                                                                                                    |
| РРРоЕ                | 6                  | 1-byte version/type (0x11) + 1-byte code (0x00) + 2-byte session ID + 2-byte lengt                                                                                                 |
| qinq                 | 22                 | 6-byte destination MAC address + 6-byte source MAC address + 2-byte protocol ID (0x8100) + 2-byte VID/CFI/PRIORITY + 2-byte protocol ID + 2-byte inner tag + 2-byte length or type |

## **Overhead Accounting and Hierarchical Policies**

In hierarchical policies, you can configure overhead accounting for policing, shaping, and bandwidth on top-level parent policies, middle-level child policies, and bottom-level child policies. Overhead accounting policies configured at the parent or grandparent level are inherited by the child queueing features. Overhead accounting configured on a child policy must also be configured on the parent policy; therefore configuring on the parent or grandparent level is easier.

The parent and child classes must specify the same encapsulation type when enabling overhead accounting and configuring an offset using the **user-defined** *offset* [atm] arguments of the **bandwidth** (policy-map class) command.

The table below summarizes the configuration requirements for overhead accounting.

**Table 2: Overhead Accounting Configuration Requirements** 

| Policy Map or Class | Current Configuration | Configuration Requirement                                                             |
|---------------------|-----------------------|---------------------------------------------------------------------------------------|
| Parent              | Enabled               | Enabled on child policy                                                               |
| Child               | Enabled               | Enabled on parent policy                                                              |
| Child class         | Enabled               | Enabled on all classes in the child policy map, except priority classes with policing |

| Policy Map or Class                        | <b>Current Configuration</b> | Configuration Requirement                                              |
|--------------------------------------------|------------------------------|------------------------------------------------------------------------|
| Child class (nonpriority without policing) | Disabled                     | Disabled on all classes in the child policy map                        |
| Child class (priority with policing)       | Disabled                     | Disabled or enabled on all nonpriority classes in the child policy map |

## **Overhead Accounting and Priority Queues**

Overhead accounting configuration is supported for queuing features (shape, bandwidth and priority) and non-queuing feature (police) separately. However, priority queue can be integrated with policer. When overhead accounting is configured on a priority queue, through inheritance, it operates in the following fashion:

- Overhead accounting is added to (or subtracted from) the priority packet for queuing features in the hierarchy (for example, shape in the parent class).
- Overhead accounting is not added to the packet for priority rate enforcement (**priority** {bandwidth-kbps | **percent** percentage} [**burst**]). Although policing overhead accounting is supported, it does not apply to the conditional policer (rate enforcement is implemented through this conditional policer).

## **How to Configure Ethernet Overhead Accounting**

## **Configuring Ethernet Overhead Accounting in a Hierarchical Policy**

#### **SUMMARY STEPS**

- 1. enable
- 2. configure terminal
- 3. policy-map policy-map-name
- 4. class class-map-name
- **5. bandwidth** {bandwidth-kbps | [remaining] percent percentage} account {qinq | dot1q} {aal5 | aal3} subscriber-encapsulation user-defined offset [atm]
- 6. exit
- **7. policy-map** *policy-map-name*
- 8. class class-default
- **9. shape** [average] *rate* account {{qinq | dot1q} {aal5 | aal3} subscriber-encapsulation | user-defined offset [atm]}
- **10. service-policy** *policy-map-name*
- **11**. end

### **DETAILED STEPS**

### **Procedure**

|        | Command or Action                                                                                | Purpose                                                                                                    |
|--------|--------------------------------------------------------------------------------------------------|----------------------------------------------------------------------------------------------------|
| Step 1 | enable                                                                                           | Enables privileged EXEC mode.                                                                                                    |
|        | Example:                                                                                         | • Enter your password if prompted.                                                                                                    |
|        | Router> enable                                                                                   |                                                                                                    |
| Step 2 | configure terminal                                                                               | Enters global configuration mode.                                                                                                    |
|        | Example:                                                                                         |                                                                                                    |
|        | Router# configure terminal                                                                       |                                                                                                    |
| Step 3 | policy-map policy-map-name                                                                       | Creates or modifies the child policy. Enters policy-map                                                                                                    |
|        | Example:                                                                                         | configuration mode.                                                                                                    |
|        | Router(config)# policy-map Business                                                              | • The <i>policy-map-name</i> argument represents the name of the child policy map.                                                                                    |
| Step 4 | class class-map-name                                                                             | Assigns the traffic class you specify to the policy map.                                                                                                    |
|        | Example:                                                                                         | Enters policy-map class configuration mode.                                                                                                    |
|        | Router(config-pmap)# class video                                                                 | • The <i>class-map-name</i> argument represents the name of a previously configured class map.                                                                        |
| Step 5 | bandwidth {bandwidth-kbps   [remaining] percent percentage} account {qinq   dot1q} {aal5   aal3} | Enables class-based fair queueing and overhead accounting.                                                                                                    |
|        | subscriber-encapsulation user-defined offset [atm]                                               | • bandwidth-kbps—The minimum bandwidth allocated                                                                                                    |
|        | Example:  Router(config-pmap-c) # bandwidth 8000 account dot1q aal5 snap-pppoa                   | for a class belonging to a policy map. Valid values are from 8 to 2,488,320, which represents from 1 to 99 percent of the link bandwidth.                             |
|        |                                                                                                  | • <i>percentage</i> —The maximum percentage of the link bandwidth allocated for a class belonging to a policy map. Valid values are from 1 to 99.                     |
|        |                                                                                                  | • <b>remaining</b> <i>percentage</i> —The minimum percentage of unused link bandwidth allocated for a class belonging to a policy map. Valid values are from 1 to 99. |
|        |                                                                                                  | • account—Enables ATM overhead accounting.                                                                                                    |
|        |                                                                                                  | • qinq—Specifies queue-in-queue encapsulation as the BRAS-DSLAM encapsulation type.                                                                                   |
|        |                                                                                                  | • dot1q—Specifies IEEE 802.1Q VLAN encapsulation as the BRAS-DSLAM encapsulation type.                                                                                |

|        | Command or Action                                                                                         | Purpose                                                                                                    |
|--------|----------------------------------------------------------------------------------------------------|----------------------------------------------------------------------------------------------------|
|        |                                                                                                    | • aal5—Specifies the ATM Adaptation Layer 5 that supports connection-oriented variable bit rate (VBR) services.                                                                                                    |
|        |                                                                                                    | <ul> <li>aal3—Specifies the ATM Adaptation Layer 5 that<br/>supports both connectionless and connection-oriented<br/>links.</li> </ul>                                                                                                    |
|        |                                                                                                    | • subscriber-encapsulation—Specifies the encapsulation type at the subscriber line. For more information, see the "Configuring Ethernet Overhead Accounting in a Hierarchical Policy" section.                                                            |
|        |                                                                                                    | • user-defined—Indicates that the router is to use the offset value that you specify when calculating ATM overhead.                                                                                                    |
|        |                                                                                                    | • <i>offset</i> —Specifies the number of bytes that the router is to use when calculating overhead. Valid values are from -63 to 63 bytes.                                                                                                    |
|        |                                                                                                    | • atm—(Optional) Applies the ATM cell tax in the ATM overhead calculation.                                                                                                    |
| Step 6 | exit                                                                                                    | Exits policy-map class configuration mode.                                                                                                    |
|        | Example:                                                                                                  |                                                                                                    |
|        | router(config-pmap-c)# exit                                                                               |                                                                                                    |
| Step 7 | policy-map policy-map-name                                                                                | Creates or modifies the top-level parent policy.                                                                                                    |
|        | <pre>Example: Router(config-pmap) # policy-map Test</pre>                                                 | • <i>policy-map-name</i> —Specifies the name of the parent policy map.                                                                                                    |
| Step 8 | class class-default                                                                                       | Specifies a default class.                                                                                                    |
|        | Example:                                                                                                  |                                                                                                    |
|        | Router(config-pmap)# class class-default                                                                  |                                                                                                    |
| Step 9 | shape [average] rate account {{qinq   dot1q} {aal5   aal3} subscriber-encapsulation   user-defined offset | Shapes traffic to the indicated bit rate and enables overhead accounting.                                                                                                    |
|        | [atm]}                                                                                                    | • average (Optional)—Is the committed burst (Bc) that                                                                                                    |
|        | <pre>Example: Router(config-pmap-c)# shape 8000 account qinq aal5 snap-dot1-rbe</pre>                     | specifies the maximum number of bits sent out in each interval. This option is only supported on the PRE3.                                                                                                    |
|        |                                                                                                    | • rate—Indicates the bit rate used to shape the traffic, in bits per second. When this command is used with backward explicit congestion notification (BECN) approximation, the bit rate is the upper bound of the range of bit rates that are permitted. |
|        |                                                                                                    | • account—Enables ATM overhead accounting.                                                                                                    |

|         | Command or Action                                               | Purpose                                                                                                    |
|---------|-----------------------------------------------------------------|----------------------------------------------------------------------------------------------------|
|         |                                                                 | <ul> <li>qinq—Specifies queue-in-queue encapsulation as the BRAS-DSLAM encapsulation type.</li> <li>dot1q—Specifies IEEE 802.1Q VLAN encapsulation</li> </ul>                                          |
|         |                                                                 | <ul> <li>as the BRAS-DSLAM encapsulation type.</li> <li>aal5—Specifies the ATM Adaptation Layer 5 that supports connection-oriented variable bit rate (VBR) services.</li> </ul>                       |
|         |                                                                 | • aal3—Specifies the ATM Adaptation Layer 5 that supports both connectionless and connection-oriented links.                                                                                           |
|         |                                                                 | • <i>subscriber-encapsulation</i> —Specifies the encapsulation type at the subscriber line. For more information, see the "Configuring Ethernet Overhead Accounting in a Hierarchical Policy" section. |
|         |                                                                 | • user-defined—Indicates that the router is to use the offset value that you specify when calculating ATM overhead.                                                                                    |
|         |                                                                 | • <i>offset</i> —Specifies the number of bytes that the router is to use when calculating overhead. Valid values are from -63 to 63 bytes.                                                             |
|         |                                                                 | • atm—(Optional) Applies the ATM cell tax in the ATM overhead calculation.                                                                                                    |
|         |                                                                 | Configuring both the offset and atm options adjusts the packet size to the offset size and then adds the ATM cell tax.                                                                                 |
| Step 10 | service-policy policy-map-name                                  | Applies a child policy to the parent class-default class.                                                                                                    |
|         | <pre>Example: Router(config-pmap-c) # service-policy map1</pre> | policy-map-name—Specifies the name of a previously configured child policy map.                                                                                                    |
|         |                                                                 | Note Do not specify the input or output keywords when applying a child policy to a parent class-default class.                                                                                         |
| Step 11 | <pre>end Example: Router(config-pmap-c)# end</pre>              | Exits policy-map class configuration mode and returns to privileged EXEC mode.                                                                                                    |

## **Configuration Examples for Ethernet Overhead Accounting**

### **Example: Enabling Ethernet Overhead Accounting**

The following configuration example shows how to enable Ethernet overhead accounting. In the example, the configuration of the policy map named ethernet\_ovrh shapes class-default traffic at a rate of 200,000 kbps and enables overhead accounting with a user-defined value of 18. The ethernet\_ovrh policy is attached to Gigabit Ethernet subinterface 1/0/0.100, thereby enabling overhead accounting on the subinterface.

```
Router# configure-terminal
Router(config)# policy-map ethernet_ovrh
Router(config-pmap)# class class-default
Router(config-pmap-c)# shape average 200000 account user-defined 18
!
Router(config)# interface GigabitEthernet1/0/0.100
Router(config-subif)# service-policy output ethernet_ovrh
!
Router# show running-config | begin 1/0/0.100
interface GigabitEthernet1/0/0.100
encapsulation dot10 101
pppoe enable group group_pta
service-policy output ethernet ovrh
```

## **Example: Verifying Ethernet Overhead Accounting with User-Defined Option**

The following sample output for the policy map named ethernet\_ovrh indicates that Ethernet overhead accounting is enabled for shaping and that the user-defined offset is 18 bytes. The sample output from the **show policy-map** command indicates that the ethernet\_ovrh policy map is attached to the Gigabit Ethernet subinterface 1/0/0.100, enabling overhead accounting on the subinterface.

#### Router# show policy-map ethernet ovrh

```
Policy Map ethernet ovrh
Class class-default
Average Rate Traffic Shaping
cir 200000 (bps) account user-defined 18
Router# show policy-map interface GigabitEthernet1/0/0.100
GigabitEthernet1/0/0.100
Service-policy output: ethernet ovrh
Class-map: class-default (match-any)
0 packets, 0 bytes
30 second offered rate 0 bps, drop rate 0 bps
Match: any
0 packets, 0 bytes
30 second rate 0 bps
Queueing
queue limit 8 packets
(queue depth/total drops/no-buffer drops) 0/0/0
(pkts output/bytes output) 0/0
shape (average) cir 200000, bc 800, be 800
target shape rate 200000
Overhead Accounting Enabled
```

# **Additional References**

### **Related Documents**

| Related Topic                                                                                                   | Document Title                                              |
|----------------------------------------------------------------------------------------------------|-------------------------------------------------------------|
| Cisco IOS commands                                                                                              | Cisco IOS Master Command List, All Releases                 |
| QoS commands: complete command syntax, command modes, command history, defaults, usage guidelines, and examples | Cisco IOS Quality of Service Solutions Command<br>Reference |
| Policing and shaping                                                                                            | "Policing and Shaping Overview" module                      |
| Class maps                                                                                                    | "Applying QoS Features Using the MQC" module                |
| Policy maps                                                                                                    | "Applying QoS Features Using the MQC" module                |

### **Standards**

| Standard                                                                                              | Title |   |
|----------------------------------------------------------------------------------------------------|-------|---|
| No new or modified standards are supported, and support for existing standards has not been modified. |       | ] |

### **MIBs**

| MIB                                                                                         | MIBs Link                                                                                                    |
|---------------------------------------------------------------------------------------------|----------------------------------------------------------------------------------------------------|
| No new or modified MIBs are supported, and support for existing MIBs has not been modified. | To locate and download MIBs for selected platforms, Cisco IOS XE software releases, and feature sets, use Cisco MIB Locator found at the following URL:  http://www.cisco.com/go/mibs |

### **RFCs**

| RFC                                                                                         | Title |
|---------------------------------------------------------------------------------------------|-------|
| No new or modified RFCs are supported, and support for existing RFCs has not been modified. |       |

#### **Technical Assistance**

| Description                                                                                                    | Link |
|----------------------------------------------------------------------------------------------------|------|
| The Cisco Support and Documentation website provides online resources to download documentation, software, and tools. Use these resources to install and configure the software and to troubleshoot and resolve technical issues with Cisco products and technologies. Access to most tools on the Cisco Support and Documentation website requires a Cisco.com user ID and password. |      |

# **Feature Information for Ethernet Overhead Accounting**

The following table provides release information about the feature or features described in this module. This table lists only the software release that introduced support for a given feature in a given software release train. Unless noted otherwise, subsequent releases of that software release train also support that feature.

Use Cisco Feature Navigator to find information about platform support and Cisco software image support. To access Cisco Feature Navigator, go to www.cisco.com/go/cfn. An account on Cisco.com is not required.

Table 3: Feature Information for Ethernet Overhead Accounting